## בדיקת תקינות שדות בעזרתControls Validation

בדיקת תקינות הקלט בטופס הוא תהליך חשוב המוודא שהמשתמש הקלידערכים בשדות חובה **(**בהם חובה לרשום ערך **)** ואו בדיקה האם הערך שהוכנס הוא **:** חוקי **,** מתאים לתחום הערכים שהוגדר **,** ואו מתאים למבנה מוגדר **(**כמו Emailוכ**"**ו **)**

הוספת הפקד RequiredFieldValidatorלתיבה **-** Name Course

פקד זה בודק האם הוכנס ערך לתיבת הטקסט **"**שם הקורס**" .** ע**"**י כך אנו קובעים ששדה זה הוא חובה

א **.** גרור מה**-**Toolbox מהקטגוריה Validation את הפקד RequiredFilldValidator

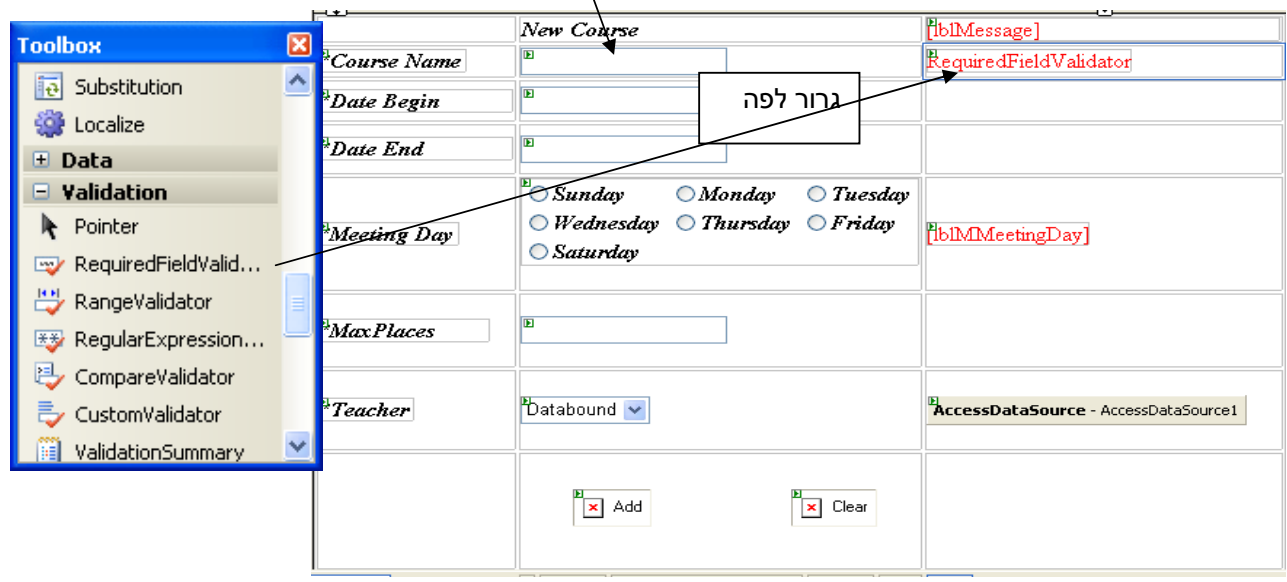

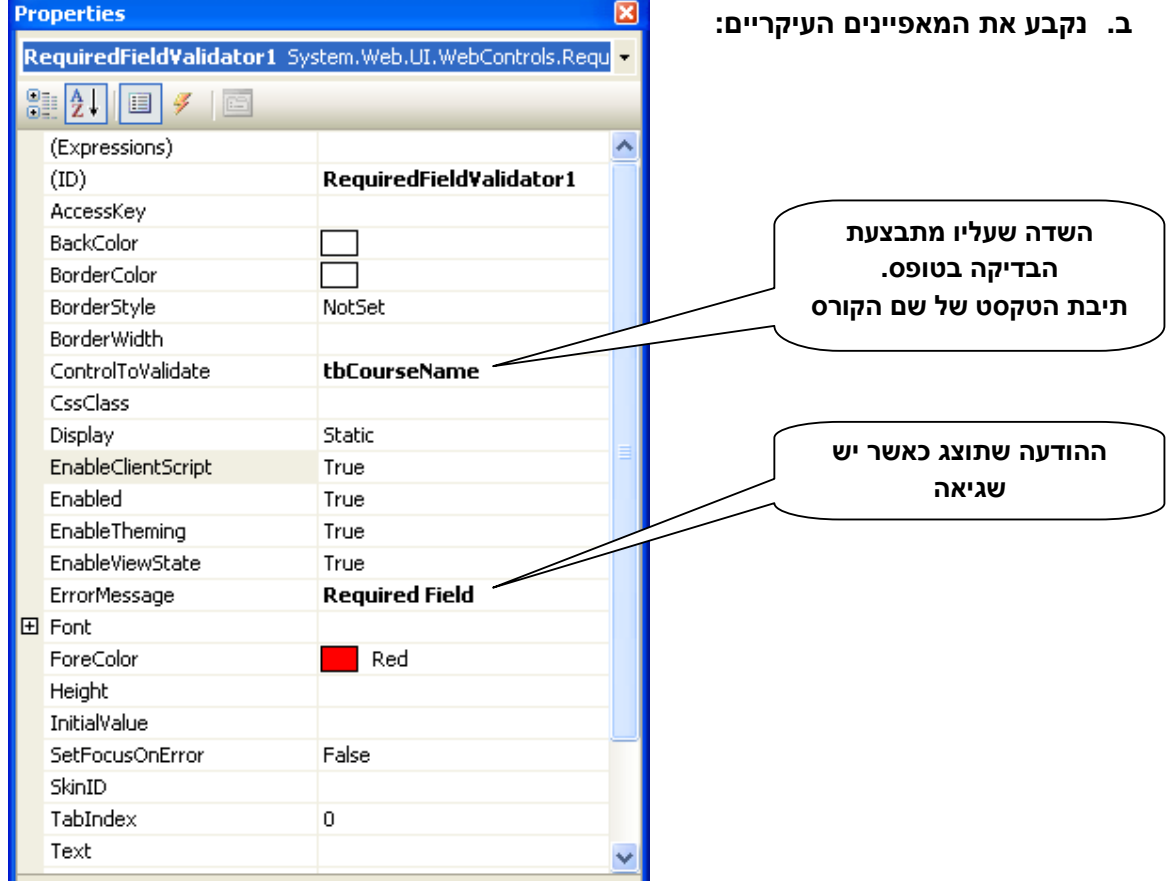

ג**.** באותו אופן הוסףRequiredFilldValidatorל **-** tbDateBול **-** tbDateE

וקבע עבורם את המאפיינים **:** 

ControlToValidate ErrorMessage

### הוספת הפקד RegularExpressionValidatorלתיבה **-** Name Course

פקד זה בודק האם הערך שהוקלד מתאים לתבנית מוגדרת**.** בעצם מתבצעת השוואה למבנה הנדרש **(**איזה תווים מותרים בשימוש **.** טווח הערכים **,**מספר התווים ועוד **).**

א**.** גרור מה**-**Toolbox מהקטגוריה Validation את הפקד RegularExpressionValidator

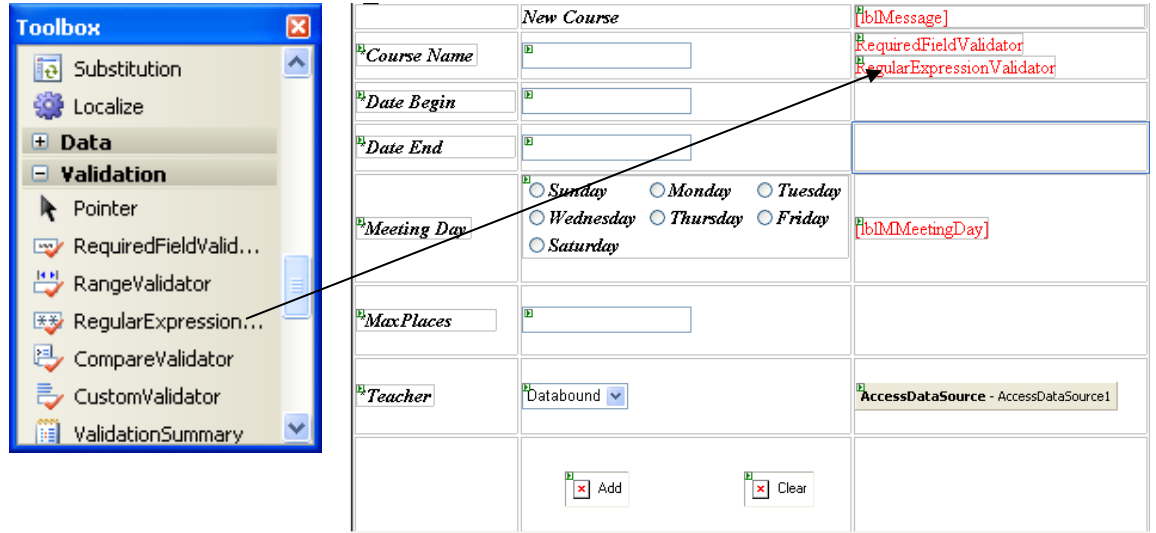

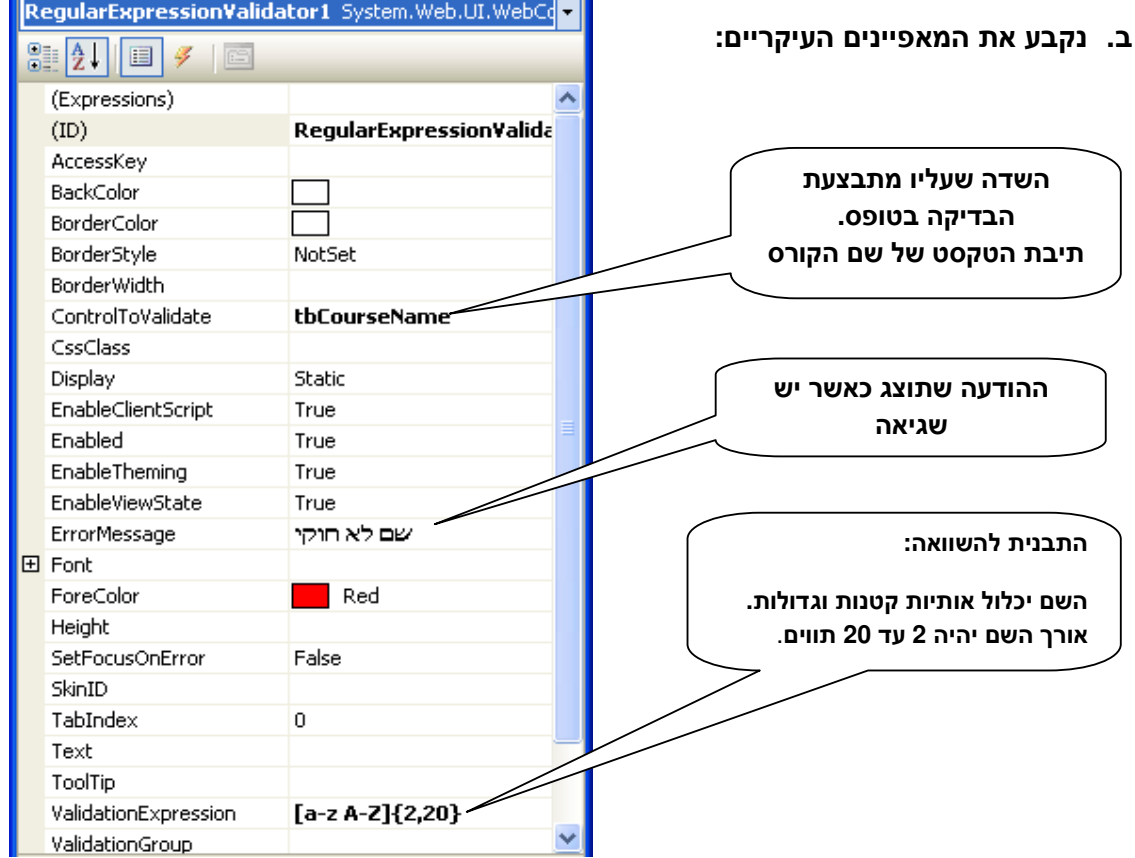

÷.

### הוספת הפקד CompareValidator לתיבה **–** Begin Date

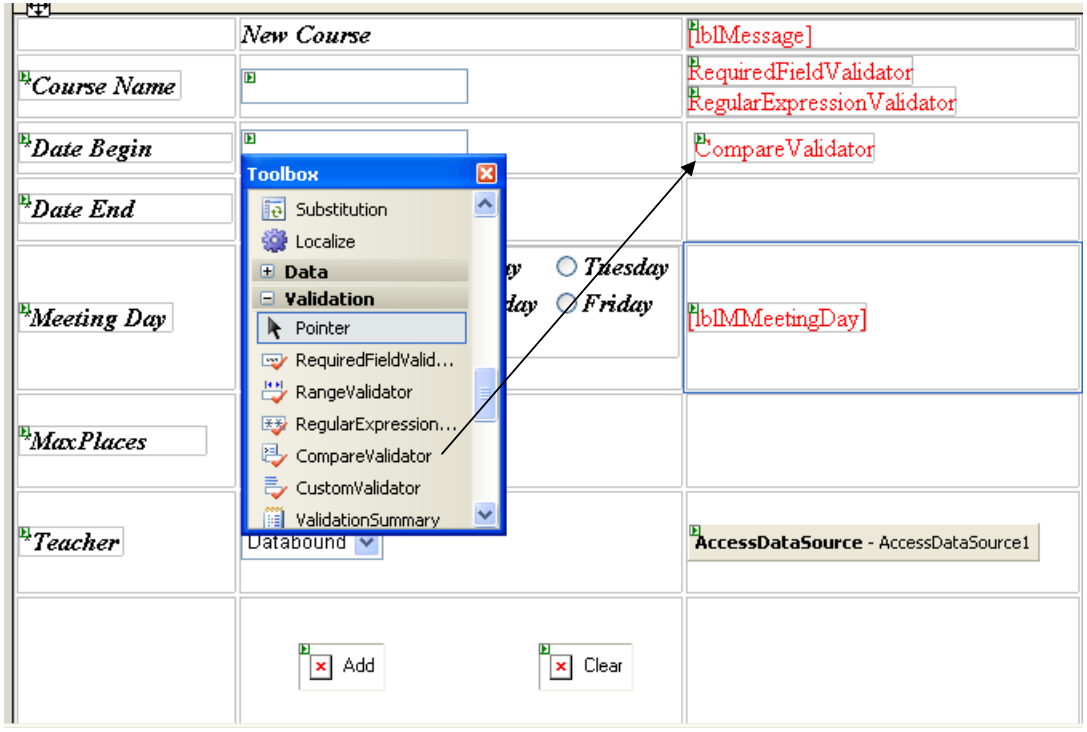

#### א**.** גרור מה**-**Toolbox מהקטגוריה Validation את הפקד CompareValidator

**Properties** 図 CompareValidator2 System.Web.UI.WebControls.Com 8 2 8 9 2 BackColor  $\hat{\phantom{a}}$ BorderColor השדה שעליו מתבצעת BorderStyle NotSet BorderWidth הבדיקה בטופס **.** ControlToCompare תיבת הטקסט תאריך תחילת ControlToValidate tbDateE -הקורס CssClass CultureInvariantValues False Display Static EnableClientScript True ההודעה שתוצג כאשר יש Enabled True שגיאה **EnableTheming** True Equal EnableViewState True NotEqual ErrorMessage Worng Date GreaterThan סוג ההשוואה**: 田** Font GreaterThanEqual בדיקה שזהו תאריךForeColor Red LessThap Height **EESSThanEqual DataTypeCheck** Operator )ataTypeCheck SetFocusOnError False SkinID TabIndex  $\overline{0}$ Text String ToolTip סוג הנתונים של הבדיקה Intege Date Type Double ValidationGroup Date Currency

#### ב **.** נקבע את המאפיינים העיקריים **:**

## הוספת הפקד CompareValidator לתיבה **–** End Date

גרור מה**-**Toolbox מהקטגוריה Validation את הפקד CompareValidator

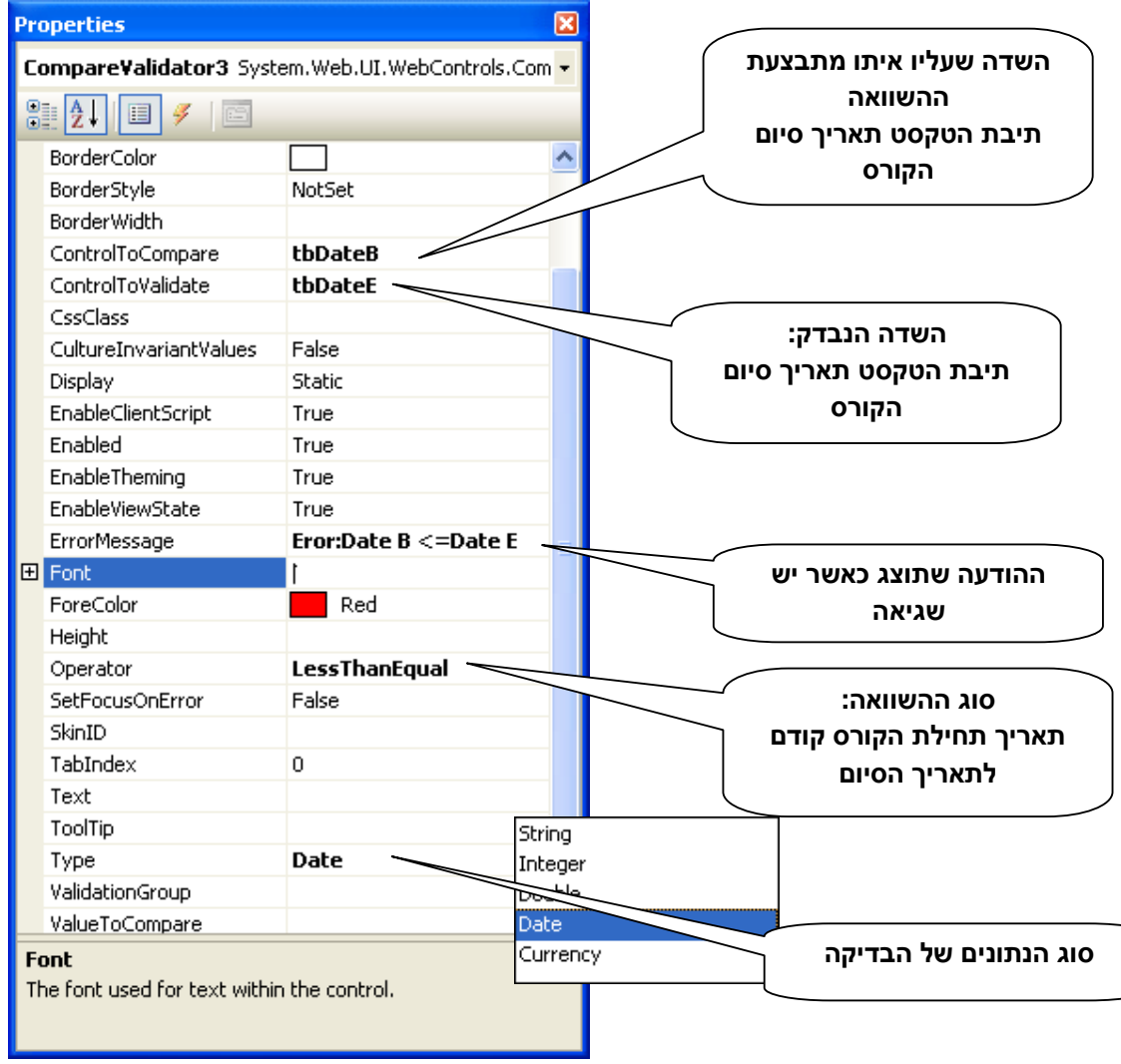

## הוספת הפקד RangeValidator לתיבה **–** Places Max

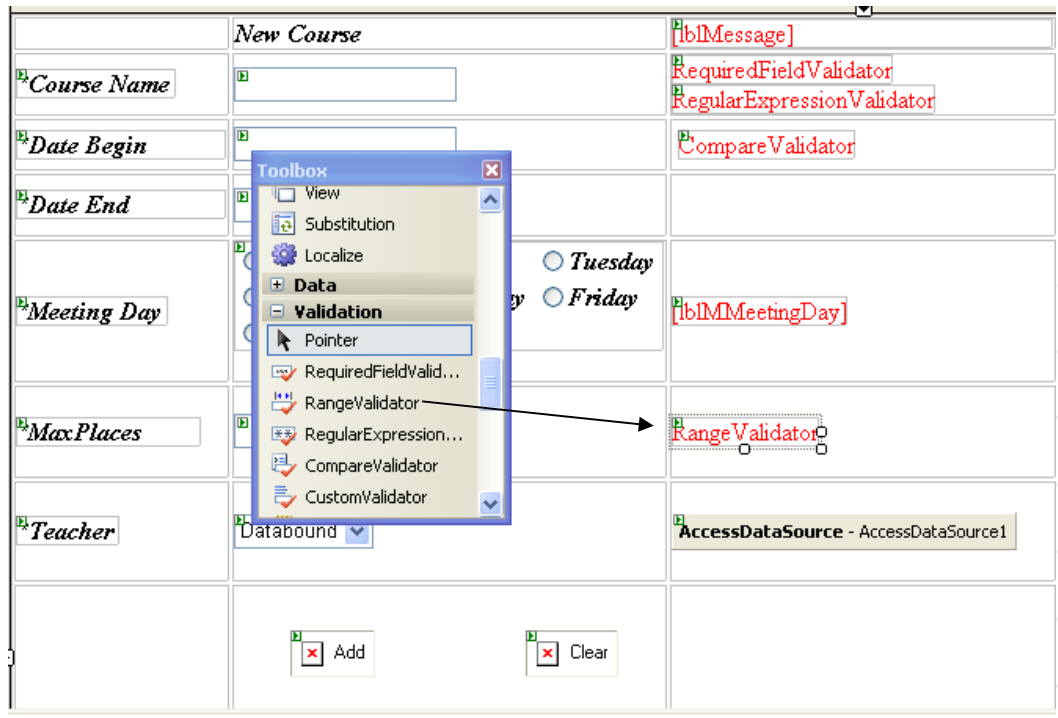

גרור מה**-**Toolbox מהקטגוריה Validation את הפקד RangeValidator

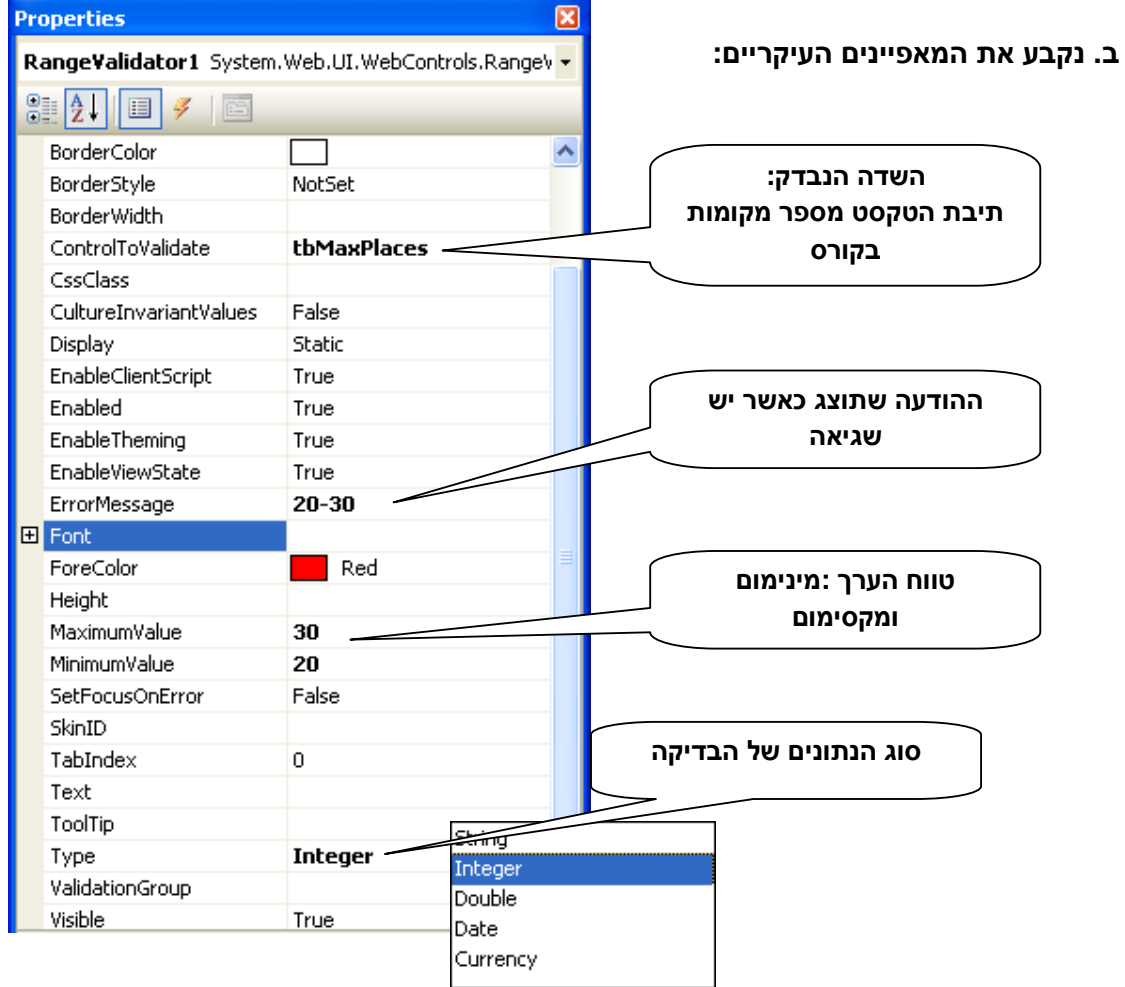

- מציג סיכום של כל שגיאות הבדיקה בקלט שהתגלו בטופס**.**
- א**.** גרור מה**-**Toolbox מהקטגוריה Validation את הפקד ValidationSummary

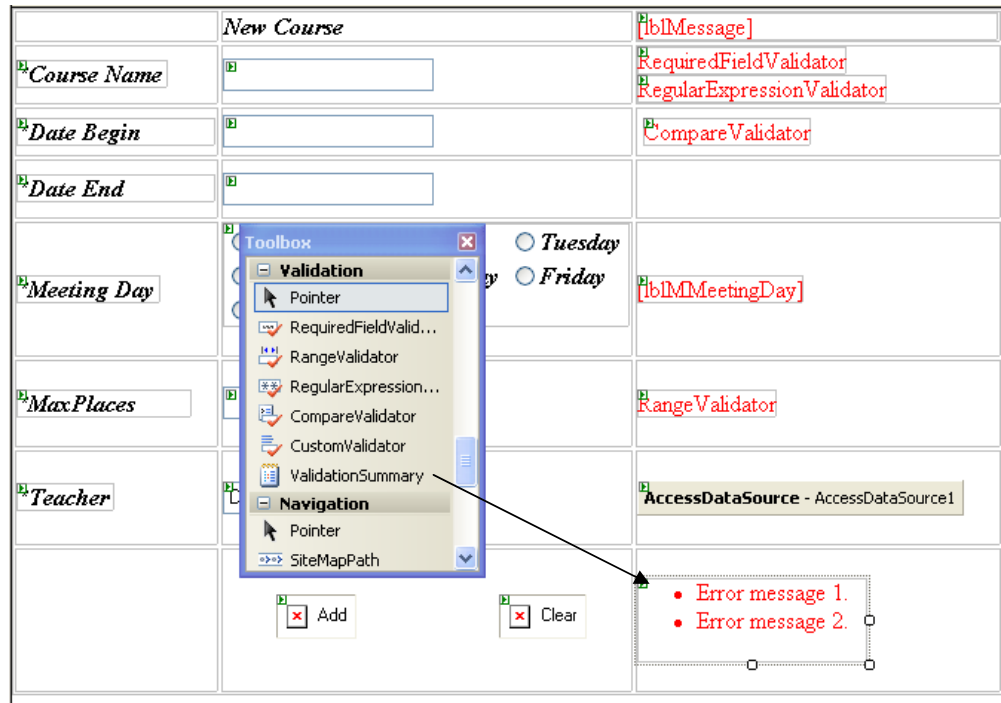

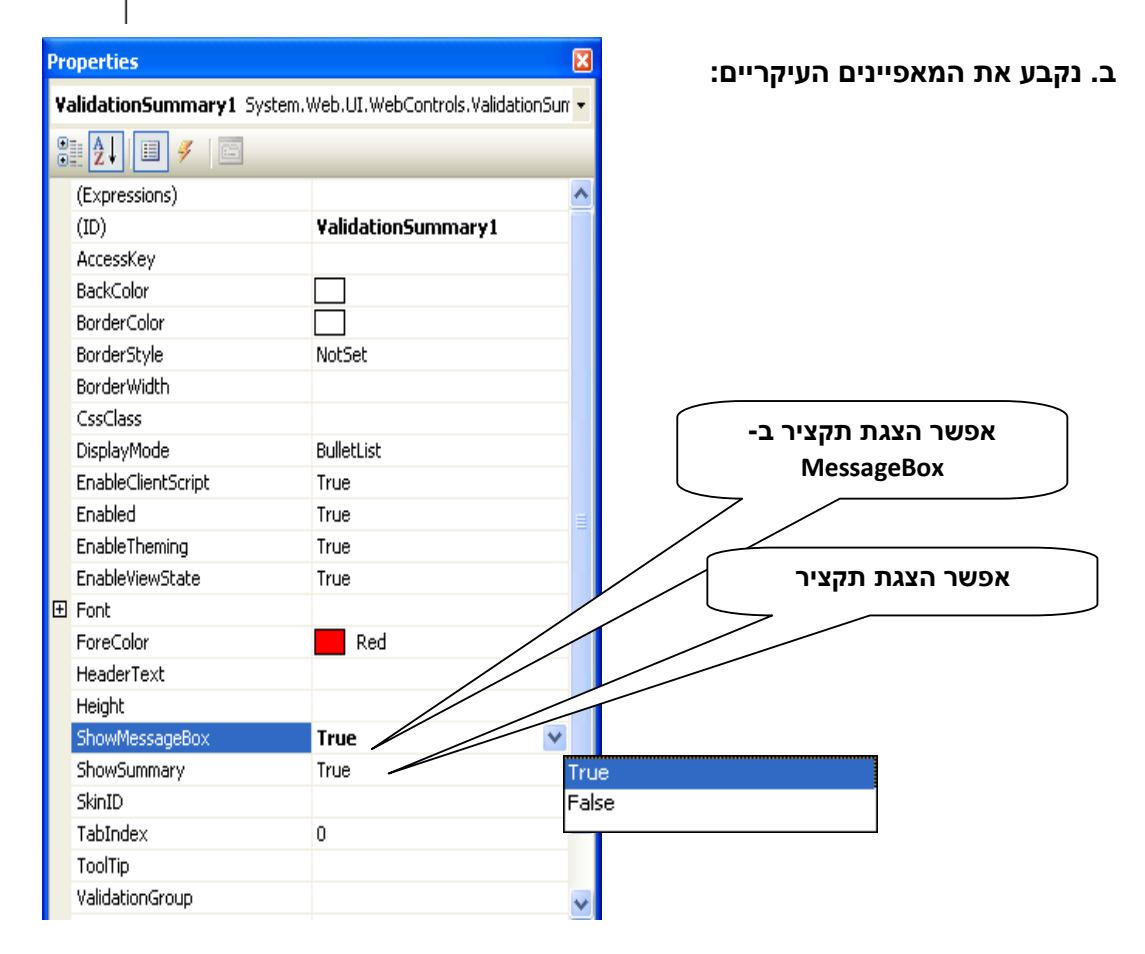

#### הערה חשובה**:**

• כל הבדיקות שערכנו קודם מתבצעות גם בצד הלקוח **:**

בזמן ריצה מחולל ה**-**asp קוד script java המשובץ לדף הנשלח ללקוח **.**

בצד השרת מתבצעת הבדיקה באמצעות #C **.** 

• בדיקת הקלט והצגת השגיאה מתבצעים מיד עם ההקלדה לתוך הפקד**.** כלומר לא ממתינים ללחיצה **"**שלח**" .** 

# **1.1** בדיקת תקינות שדות בעזרתControls Validation

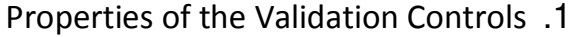

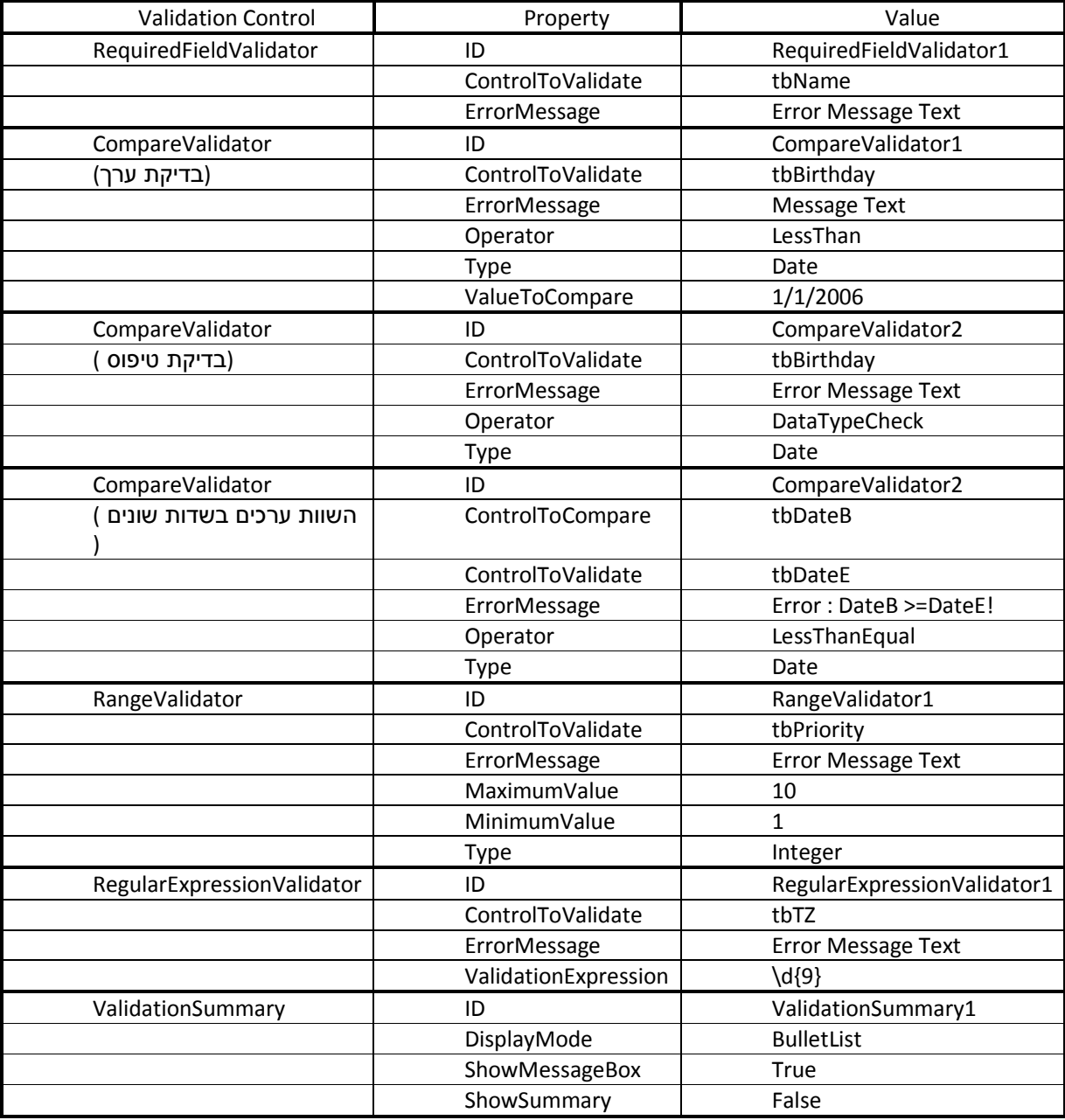

### **Literal strings and anchors**

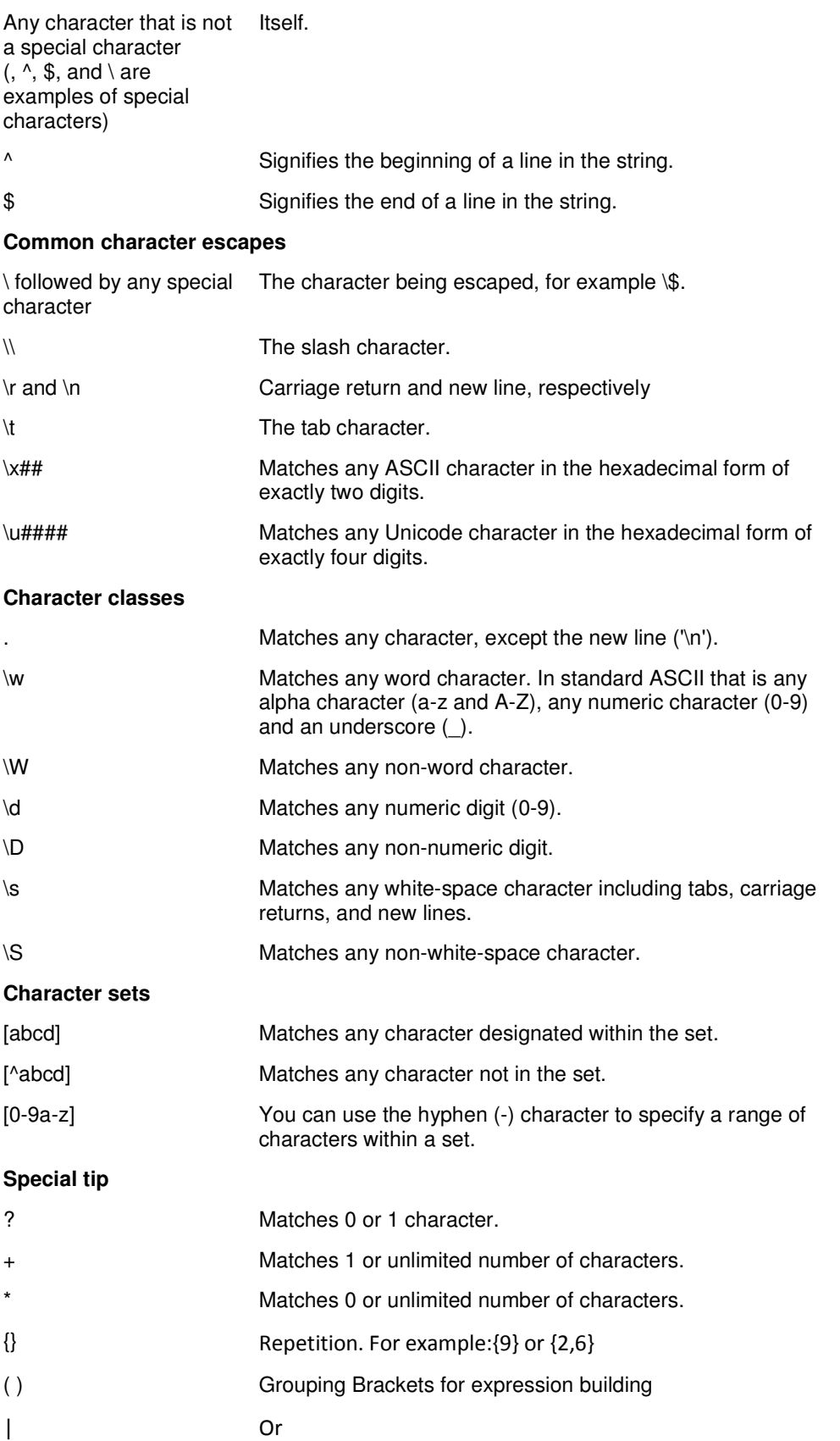

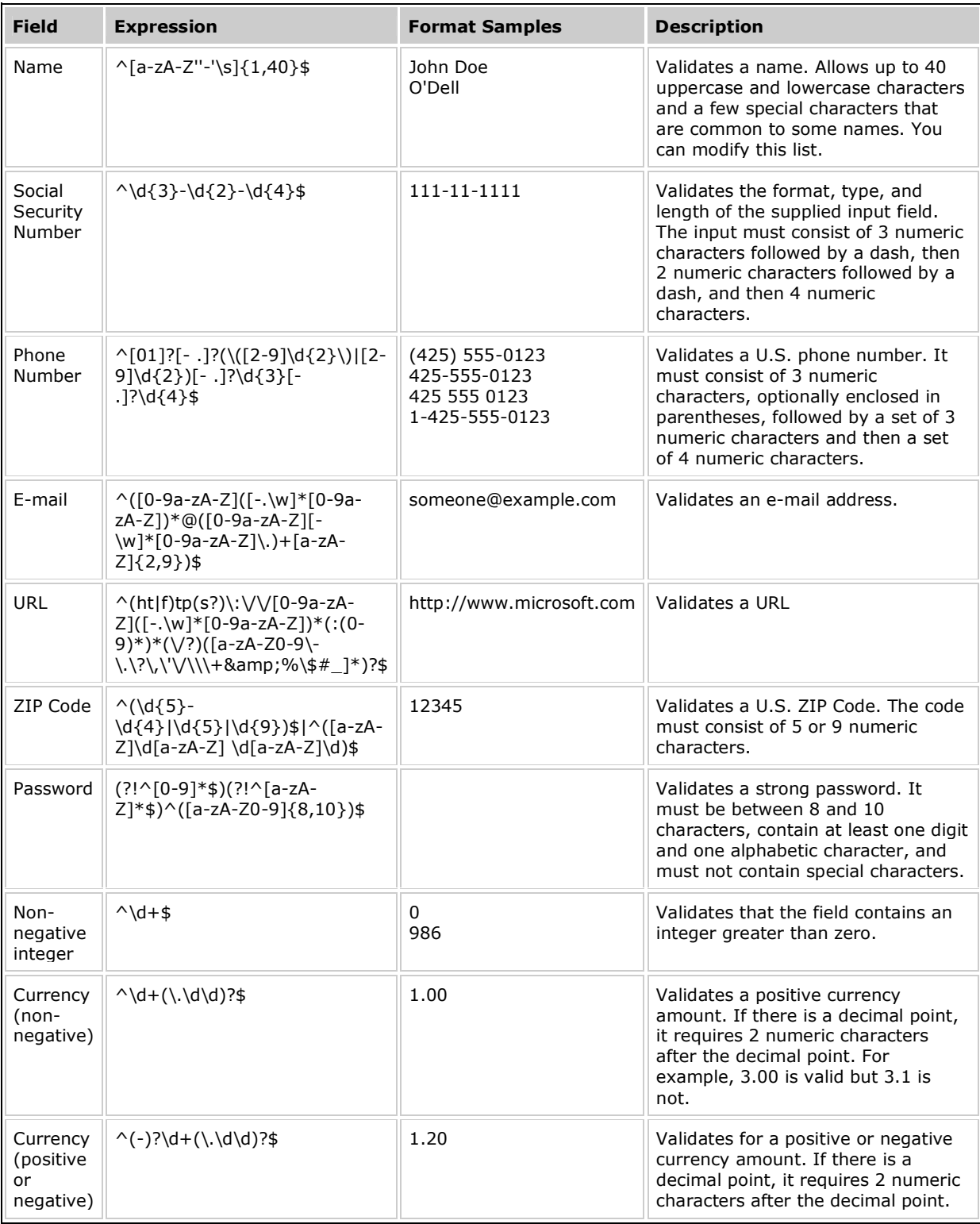

אתר המומלץ ללימוד עצמי של הנושא :

http://www.regular-expressions.info/atomic.html